# **Design Use Cases**

Students With A Goal (S.W.A.G.)

June 5, 2015

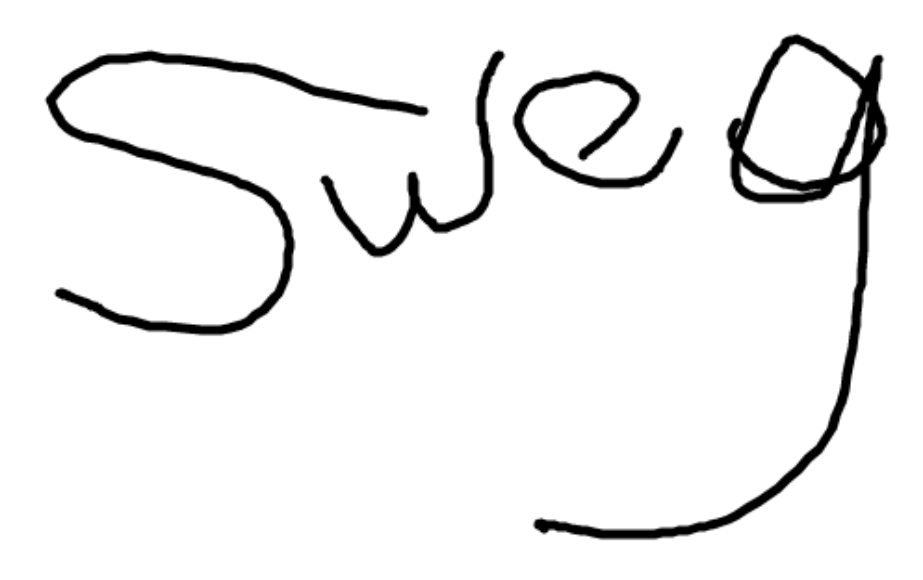

Melody Jeng System Architect Arno Gau Senior System Analyst Rachel Lee Software Development Lead Laura Hawkins **Project Manager** Rohan Rangray Algorithms Specialist Andrew Buss Database Specialist Phuong Tran **Quality Assurance Lead** Chung Kang Wang Business Analyst Masud Rahman User Interface Specialist<br>Kevin Mach User Interface Specialist User Interface Specialist

# **Contents**

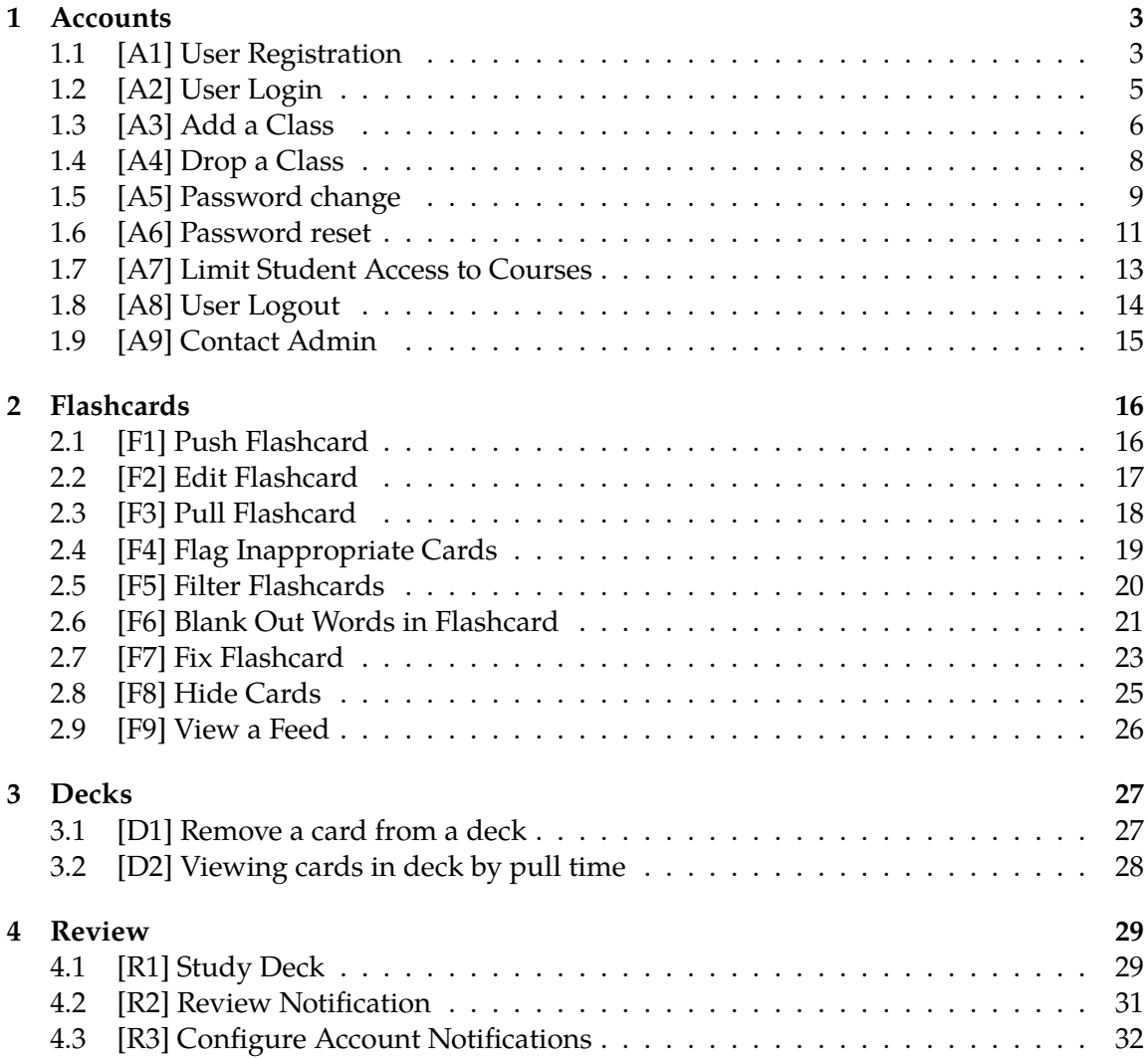

# <span id="page-2-0"></span>**1 Accounts**

# <span id="page-2-1"></span>**1.1 [A1] User Registration**

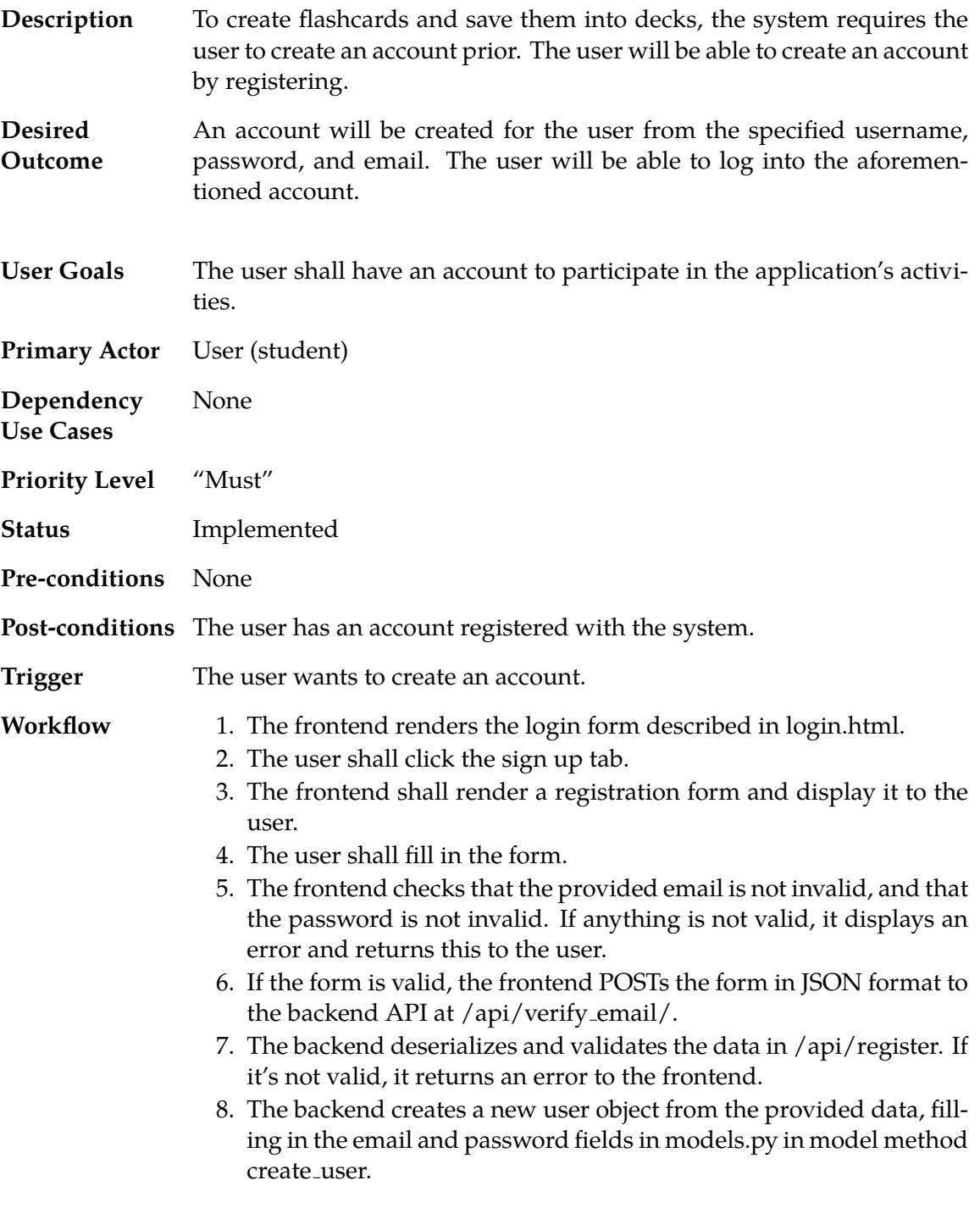

- 9. The backend saves the user object in models.py.
- 10. The backend marks the user's email as unverified.
- 11. The backend sends an email to the user's address with a link to validate the user's email address from models.py in function send\_confirmation\_email.
- 12. The backend responds with success and logs the user in on a new session for the User.
- 13. The frontend reports success to the user and stores the sessionid for future requests.

Verification Workflow:

- 1. The user receives an email with a link to verify their email. The user clicks the link
- 2. The frontend in VerifyEmailController submits a POST request to the backend.
- 3. The backend validates the code in views.py in function veryify email. If the code is not valid, it returns an error to the frontend.
- 4. The backend marks the user's email as confirmed and saves the user object again in models.py in function confirm email. The user's account is now active.
- 5. The frontend's VerifyEmailController.js reports success and logs the user in to the application.

#### <span id="page-4-0"></span>**1.2 [A2] User Login**

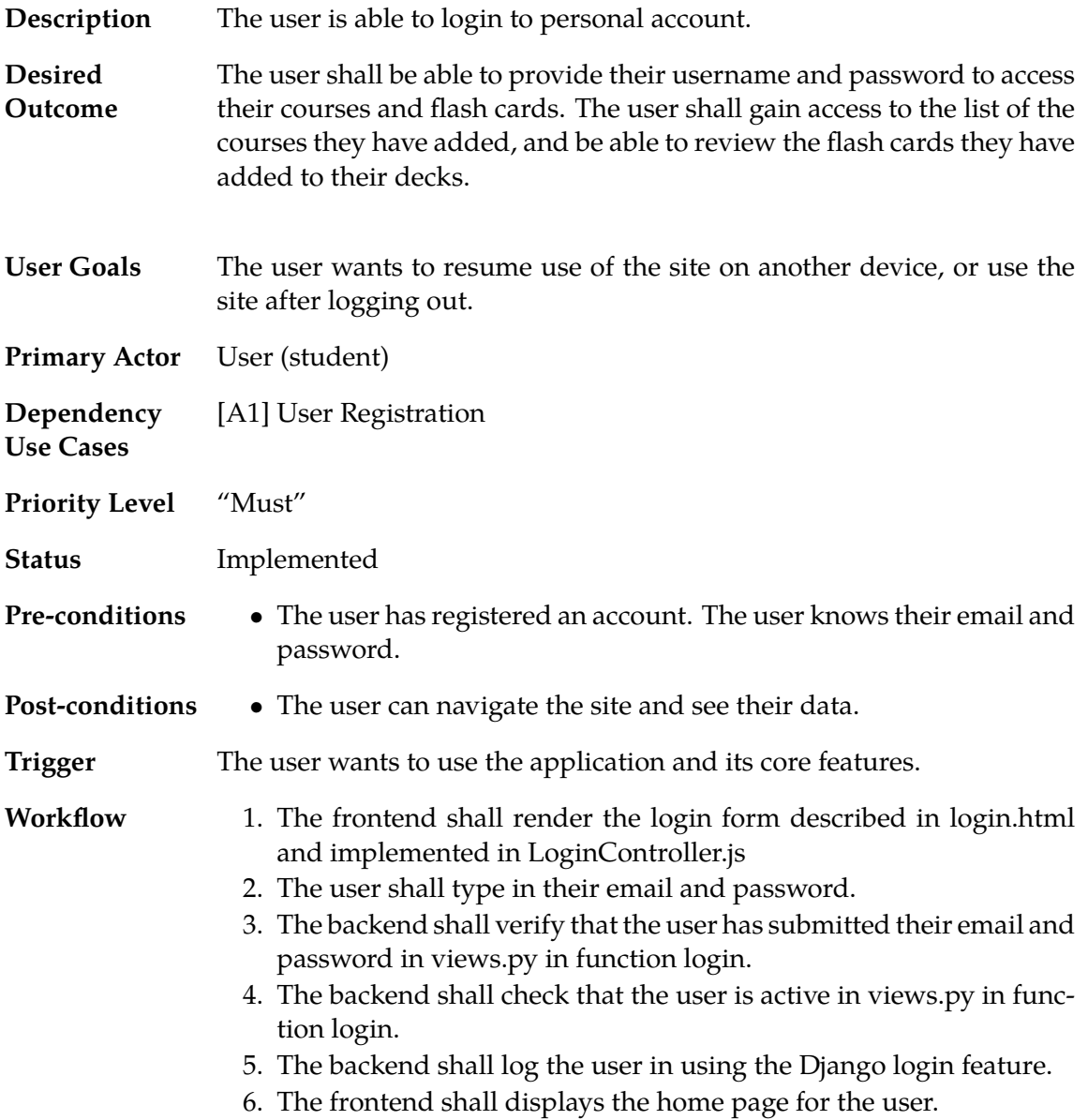

### <span id="page-5-0"></span>**1.3 [A3] Add a Class**

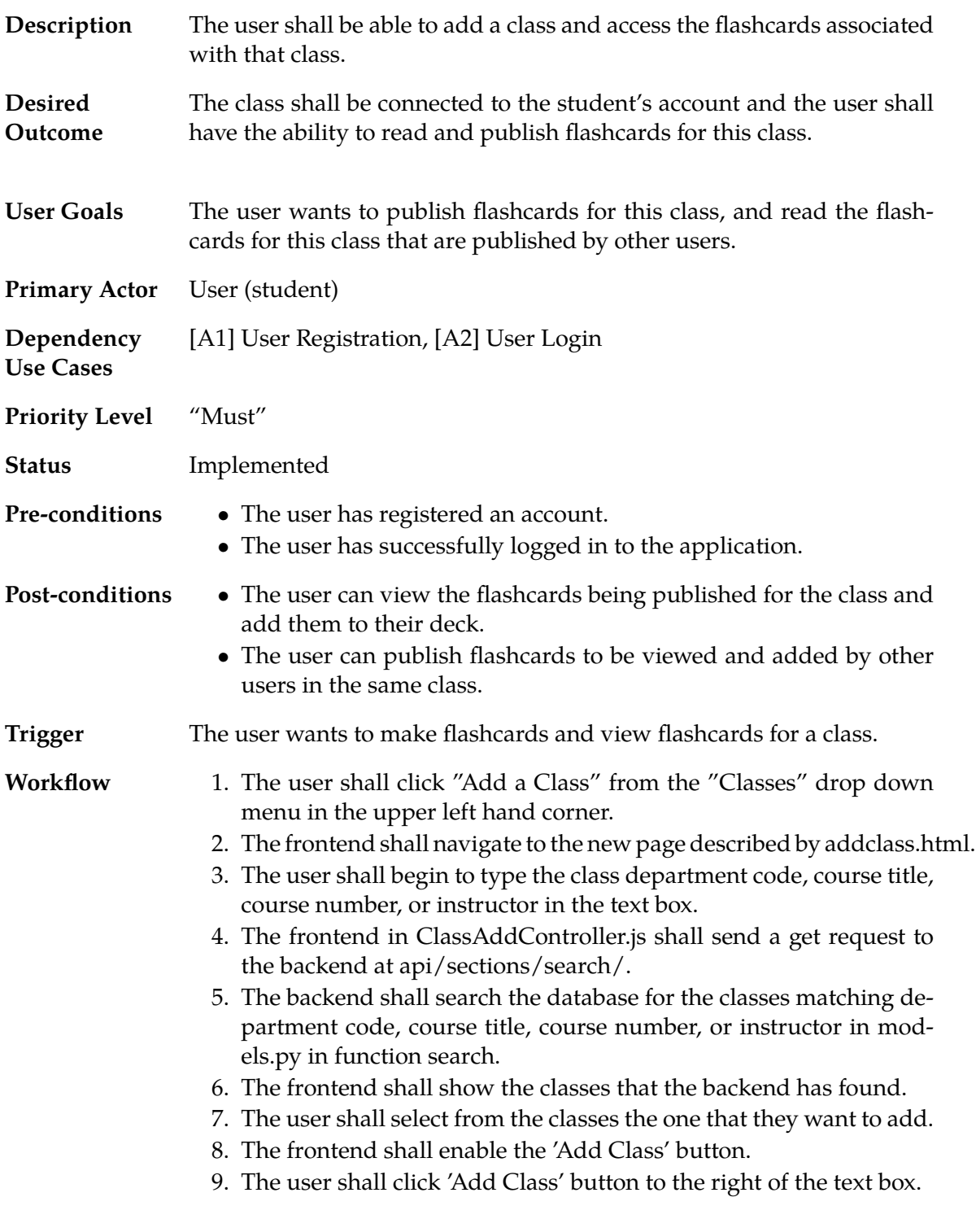

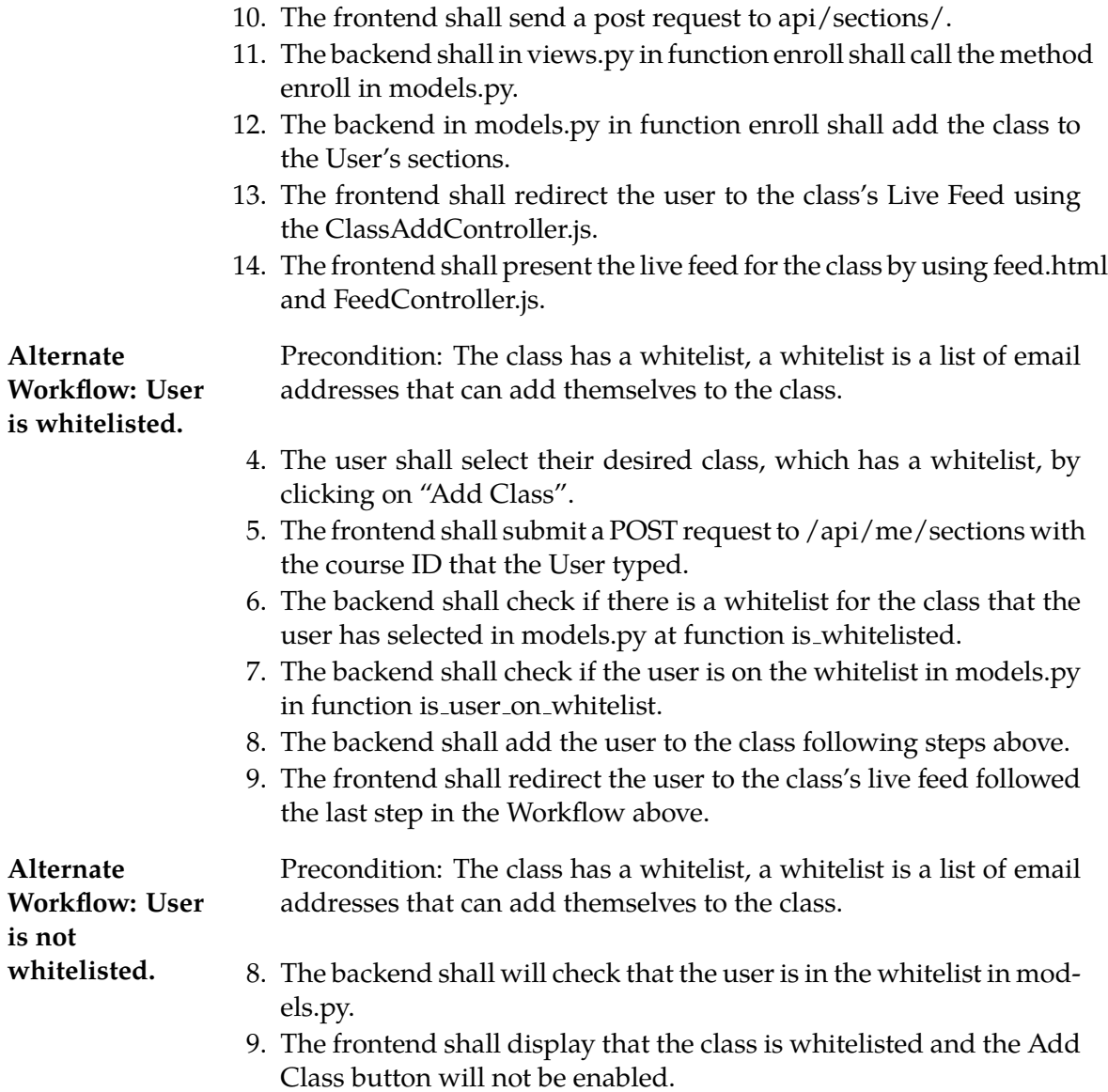

### <span id="page-7-0"></span>**1.4 [A4] Drop a Class**

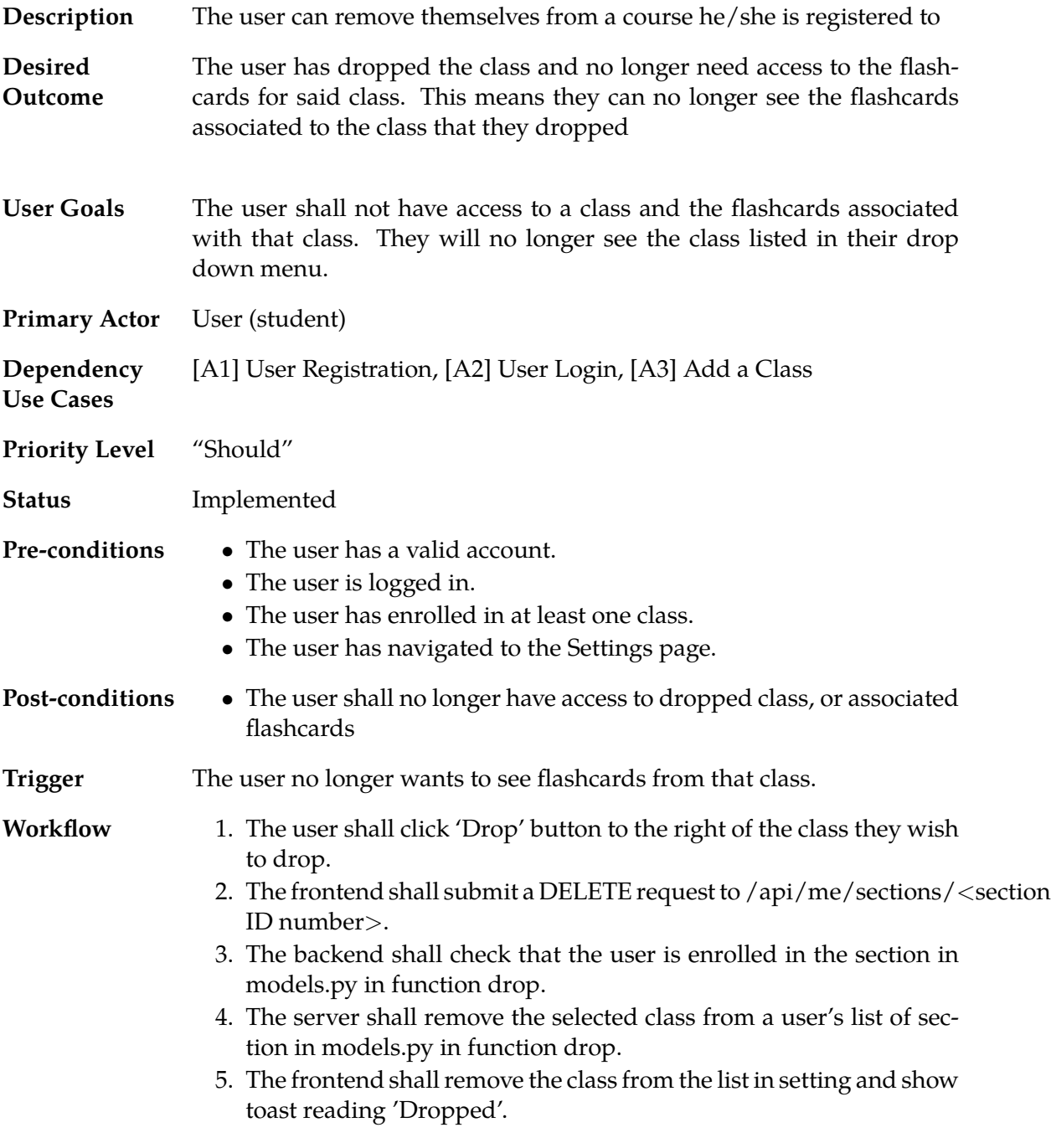

# <span id="page-8-0"></span>**1.5 [A5] Password change**

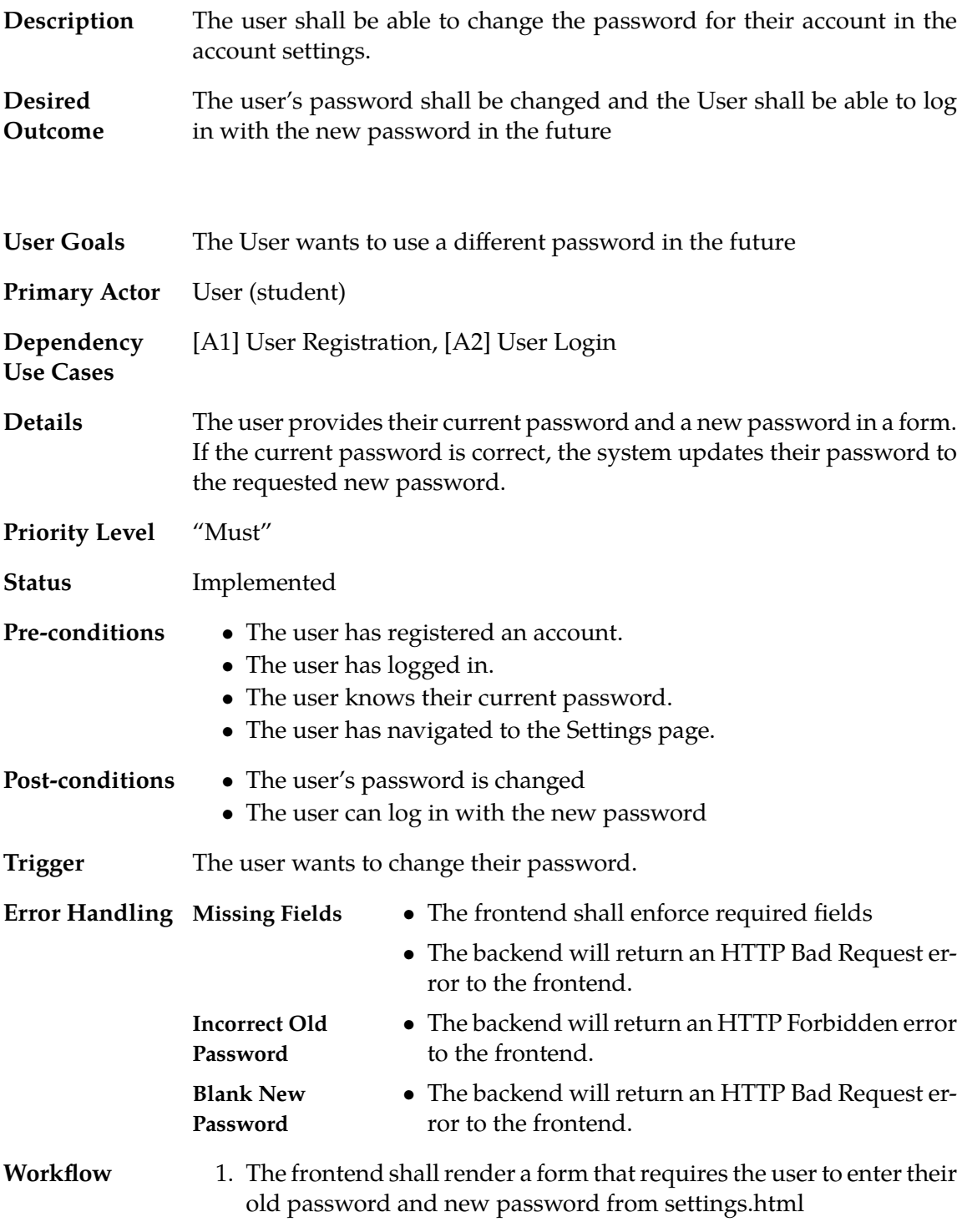

- 2. The user shall type in their current password, the desired new password, and retype the desired new password to confirm.
- 3. The frontend shall submit the data to the server by sending a PATCH request to /api/me containing "old password" and "new password" values in SettingsController.js.
- 4. (The )
- 5. The backend shall check the user's current password in views.py in function patch under UserDetail.
- 6. The backend shall update the user's current password in views.py in function patch under UserDetail.
- 7. The frontend shall present a toast reading "Password successfully changed" and redirect the user to the Add a Class page.

# <span id="page-10-0"></span>**1.6 [A6] Password reset**

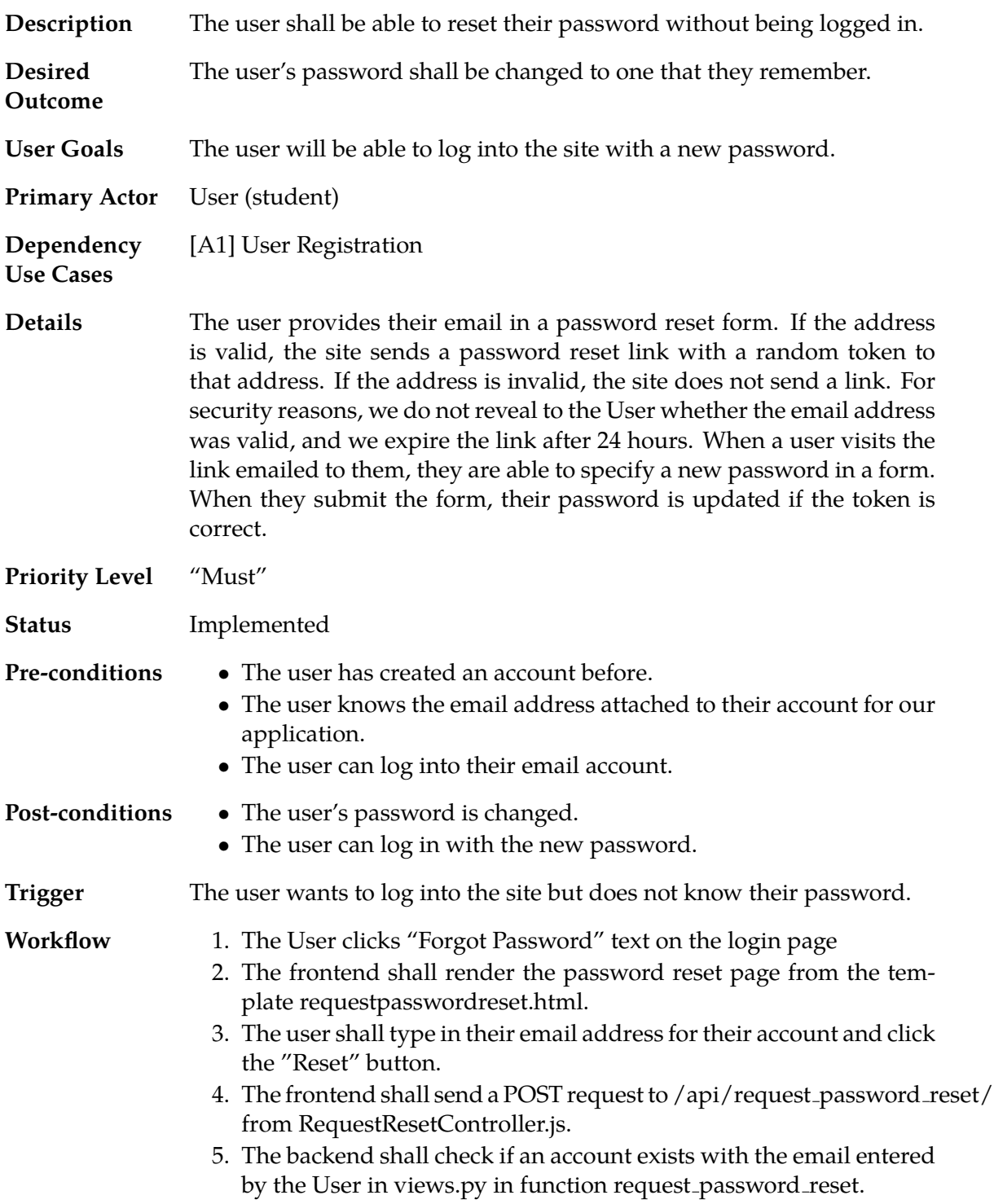

- 6. The backend shal send an email to the User with a link to the password reset page in models.py in function request password reset.
- 7. The user will navigate to their email account, open the email, and click the link.
- 8. The frontend shall render the password reset page from the template resetpassword.html.
- 9. The user shall type in their new password and re-type it to confirm it.
- 10. The frontend shall check if the new password is long enough and if the confirmed password is the same as the new password in ResetPasswordController.js.
- 11. The frontend shall send a POST request to /api/reset password from ResetPasswordController.js.
- 12. The backend shall change the user's password in views.py in function reset password.
- 13. The frontend shall redirect the User to the login page.
- 14. The user shall use their new password to login to the application.

### <span id="page-12-0"></span>**1.7 [A7] Limit Student Access to Courses**

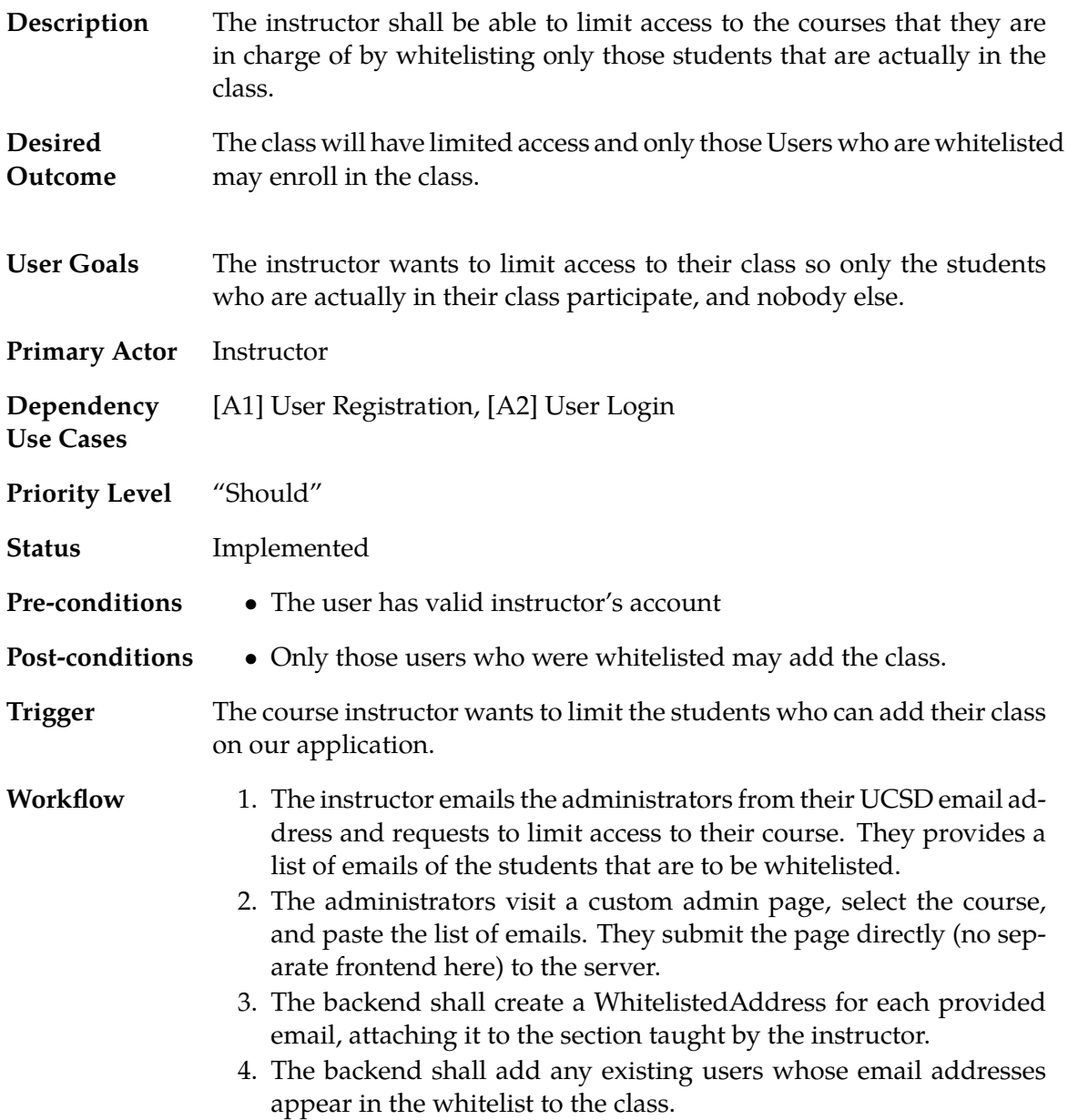

### <span id="page-13-0"></span>**1.8 [A8] User Logout**

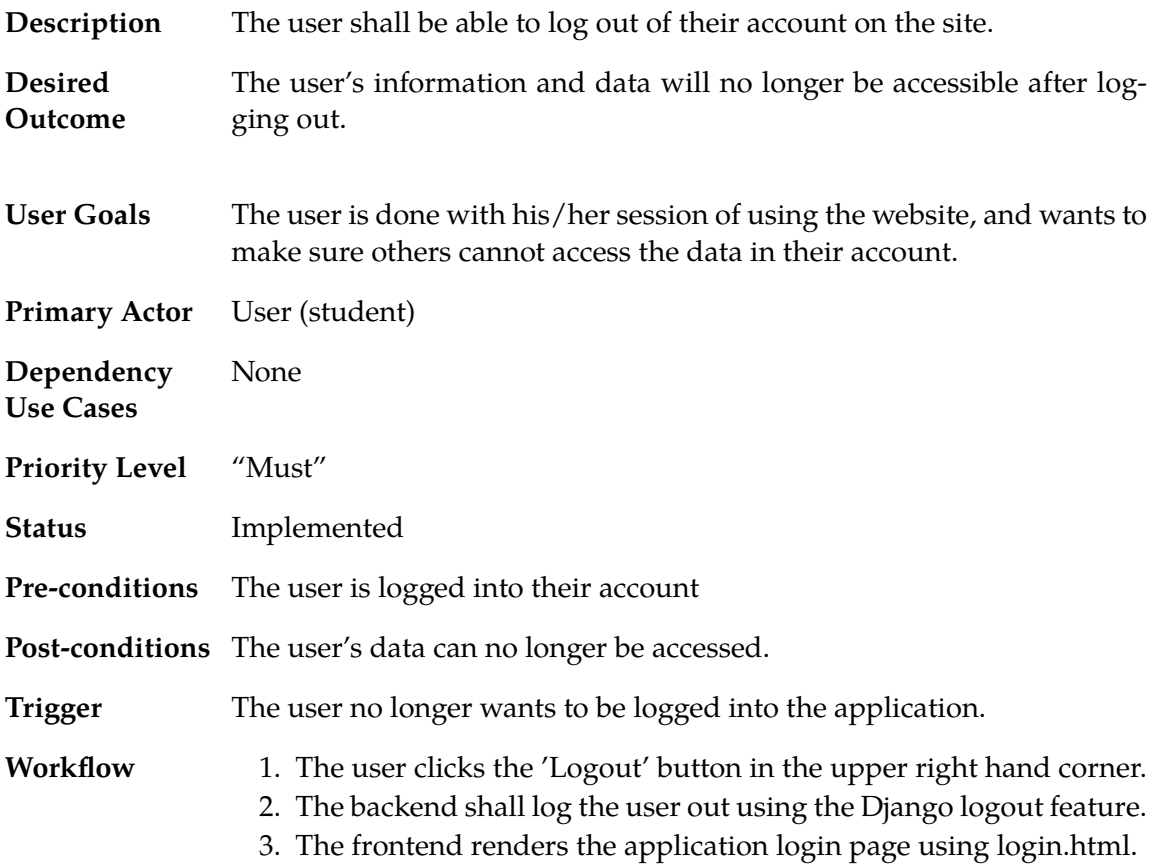

# <span id="page-14-0"></span>**1.9 [A9] Contact Admin**

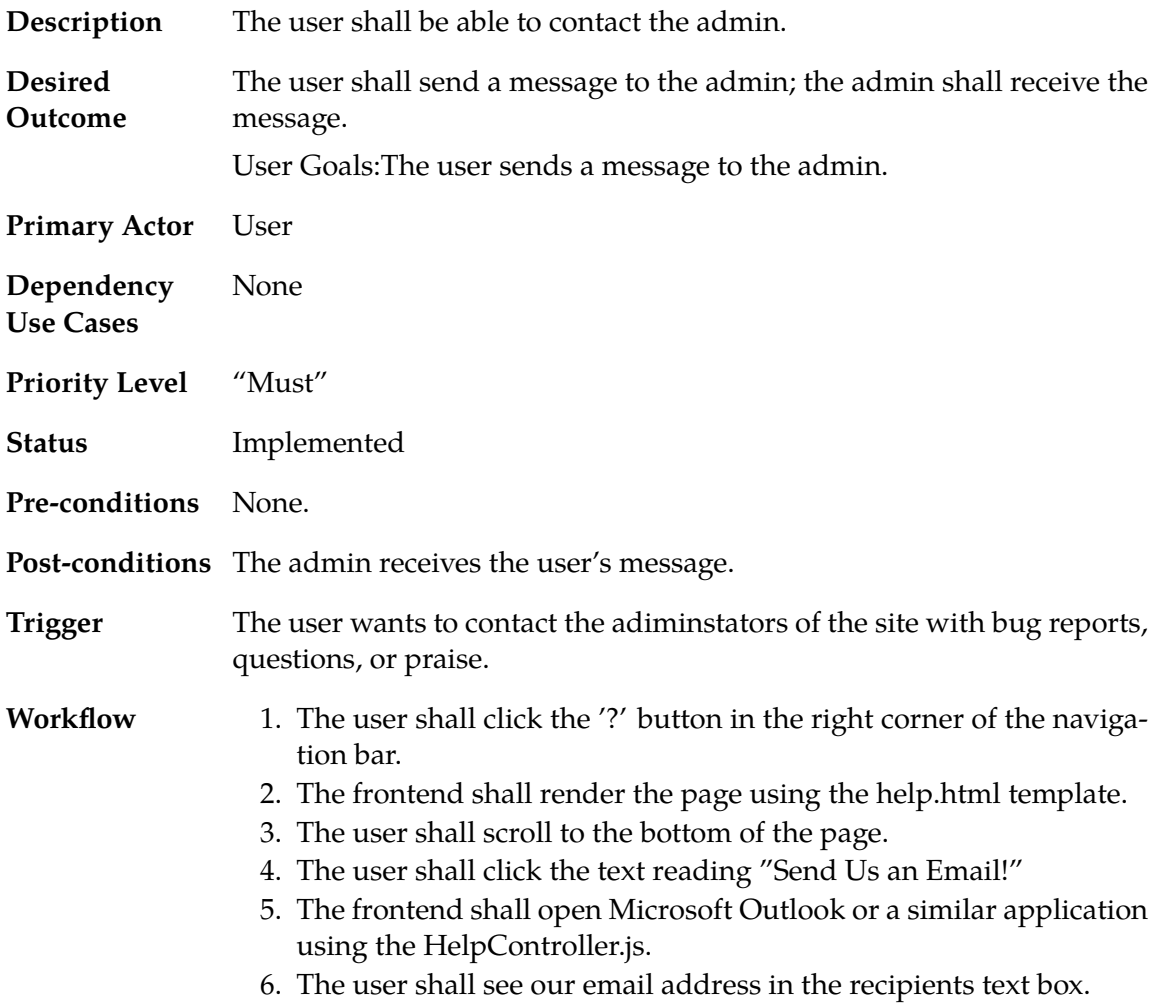

### <span id="page-15-0"></span>**2 Flashcards**

#### <span id="page-15-1"></span>**2.1 [F1] Push Flashcard**

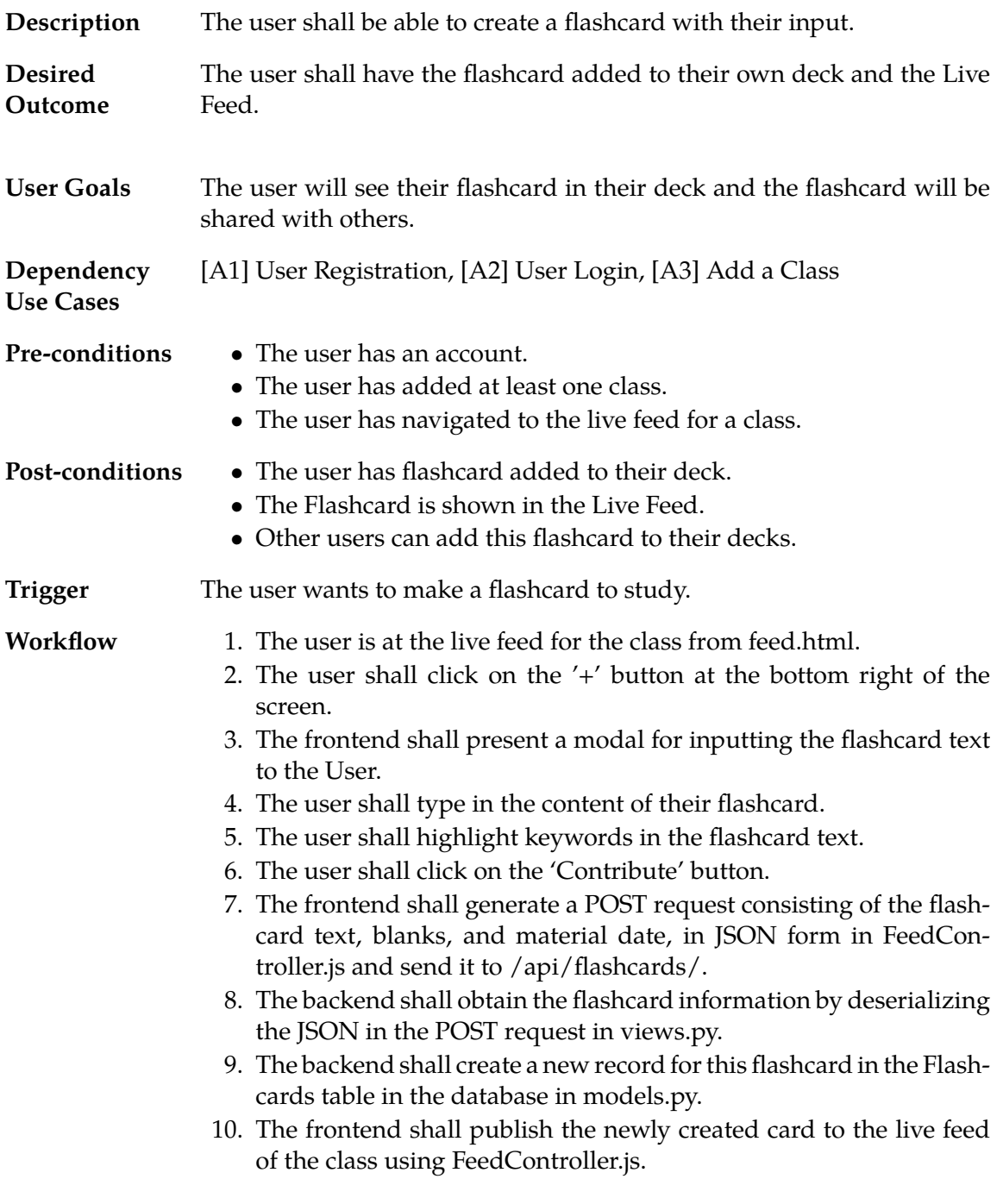

### <span id="page-16-0"></span>**2.2 [F2] Edit Flashcard**

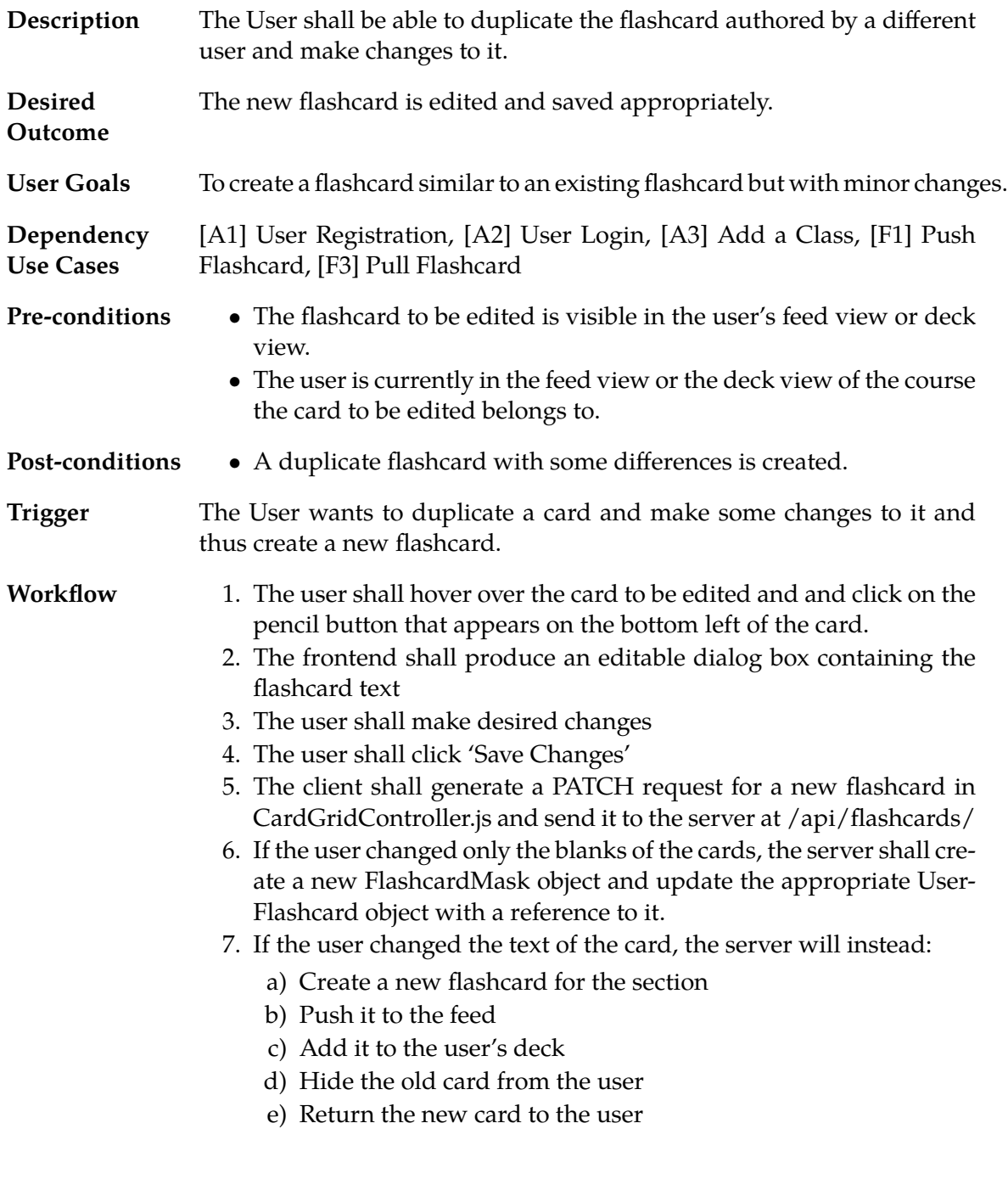

### <span id="page-17-0"></span>**2.3 [F3] Pull Flashcard**

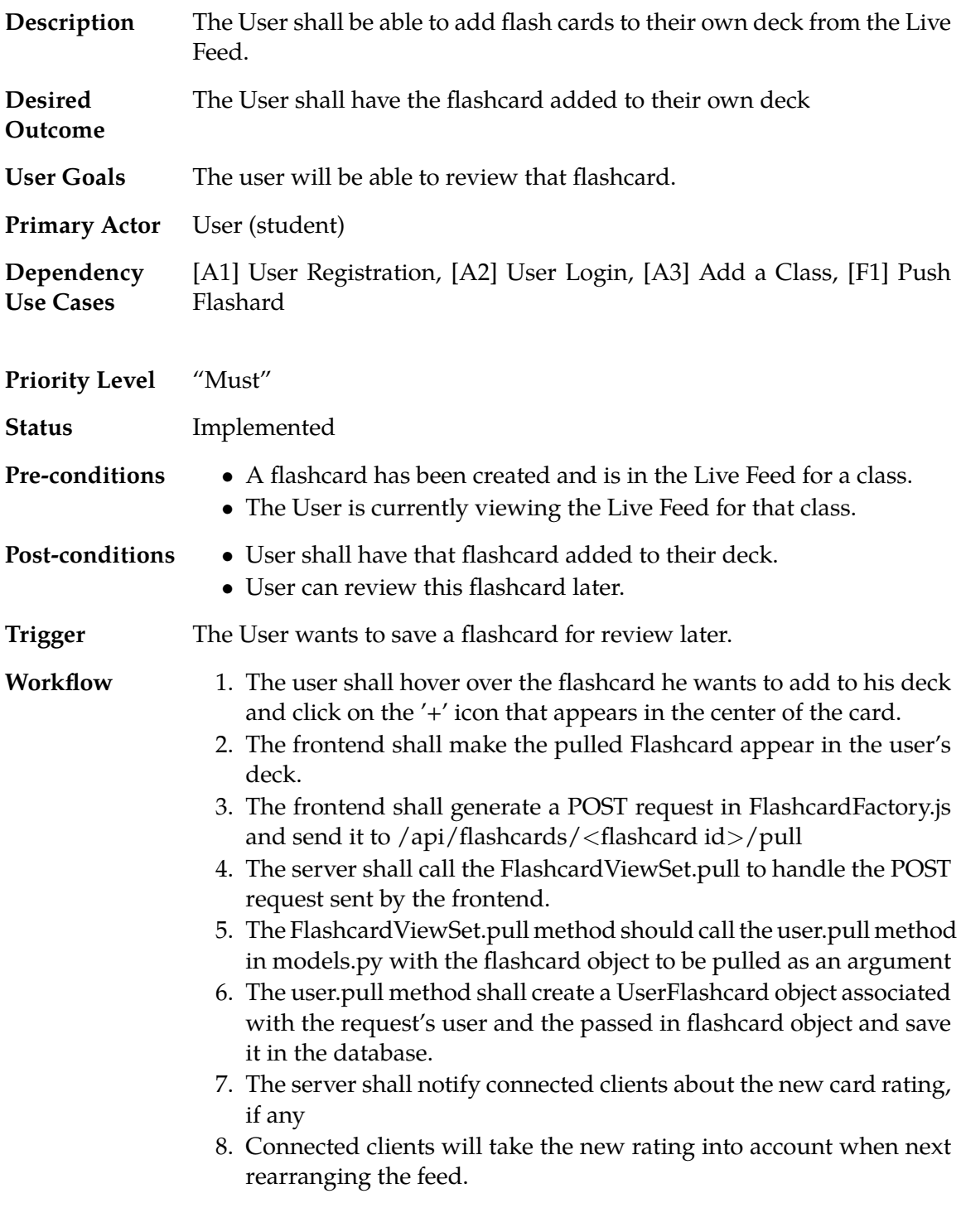

#### **Description** Cards may be flagged indicating inappropriate content **Desired Outcome** The flashcard's inappropriateness variable is adjusted. **User Goals** To notify the admins if a card is inappropriate and should not be displayed in the feed. **Primary Actor** User (Student) **Dependency Use Cases** [A1] User Registration, [A2] User Login, [A3] Add a Class, [F1] Push Flashcard **Priority Level** "Should" **Status** Implemented **Pre-conditions** • The user is enrolled in a class • The flashcard has been created. • The flashcard is viewable in feed. • The user has clicked the red 'eye' icon on the flashcard which is the "Hide Card" button. **Post-conditions** • Flashcard is hidden from user. • The flashcard is marked as being inappropriate. **Trigger** The User does not like the particular flashcard. **Workflow** 1. The frontend displays a toast that offers the user the report text. 2. The user clicks the "Report" text on the flashcard. 3. The frontend shall hide the flashcard from the user in Flashcard-Factory.js. 4. The frontend shall generate a POST request in Flashcard.report in FlashcardFactory.js and send it to /api/flashcards/<flashcard id >/report 5. The backend shall check if the user already hid the flashcard in views.py function report. 6. The backend shall hide the flashcard in models.py in class FlashcardHide.

#### <span id="page-18-0"></span>**2.4 [F4] Flag Inappropriate Cards**

### <span id="page-19-0"></span>**2.5 [F5] Filter Flashcards**

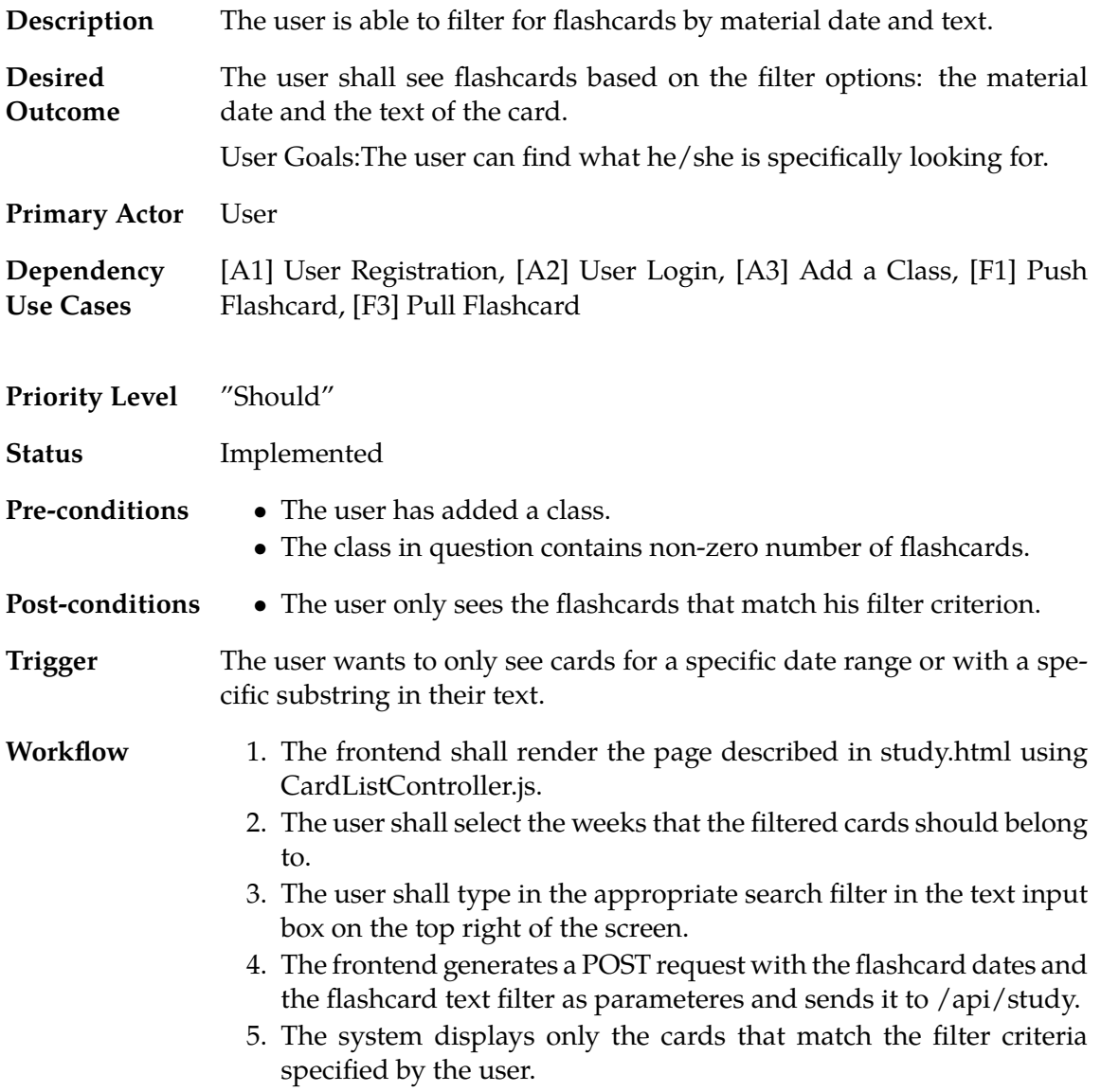

### <span id="page-20-0"></span>**2.6 [F6] Blank Out Words in Flashcard**

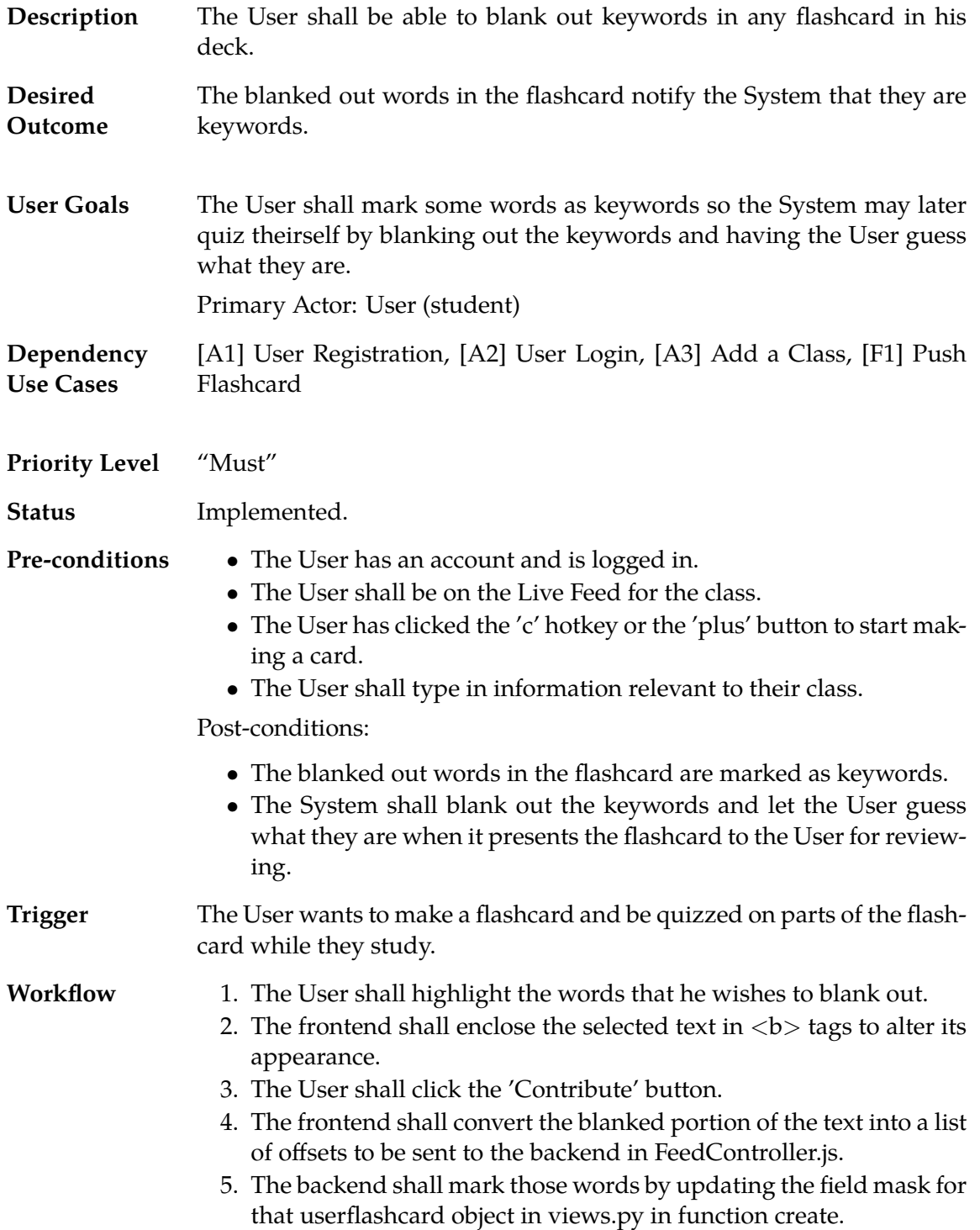

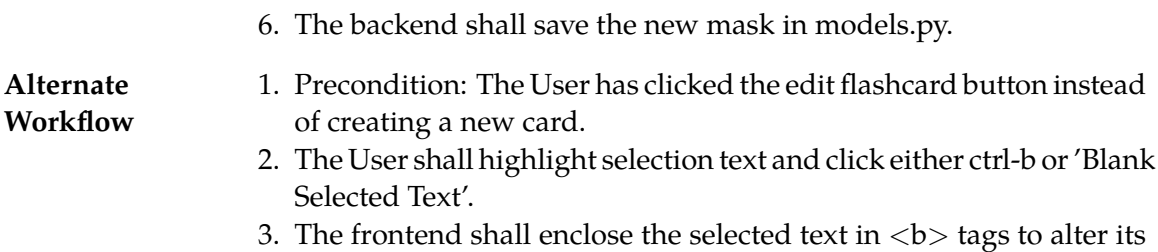

- appearance.
- 4. The frontend shall convert the blanked portion of the text into a list of offsets to be sent to the backend in CardGridController.js.
- 5. The backend shall mark those words by updating the field mask for that userflashcard object in views.py in function create.
- 6. The backend shall save those in models.py.

### <span id="page-22-0"></span>**2.7 [F7] Fix Flashcard**

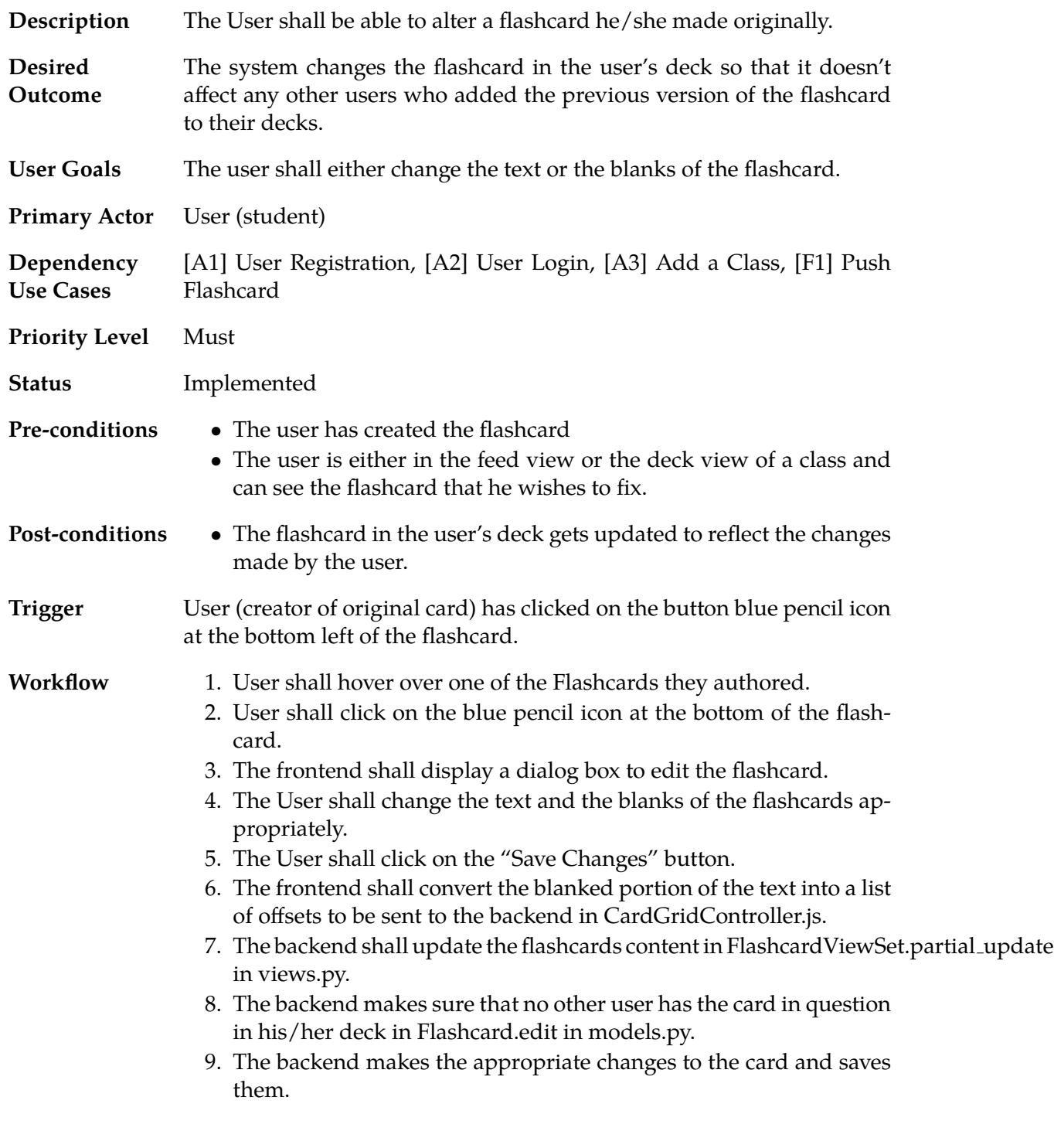

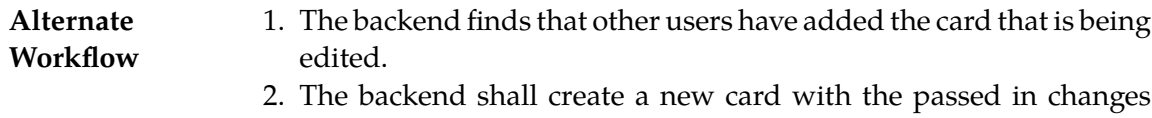

applied and add it to the user's deck after removing the older card from the user's deck.

#### <span id="page-24-0"></span>**2.8 [F8] Hide Cards**

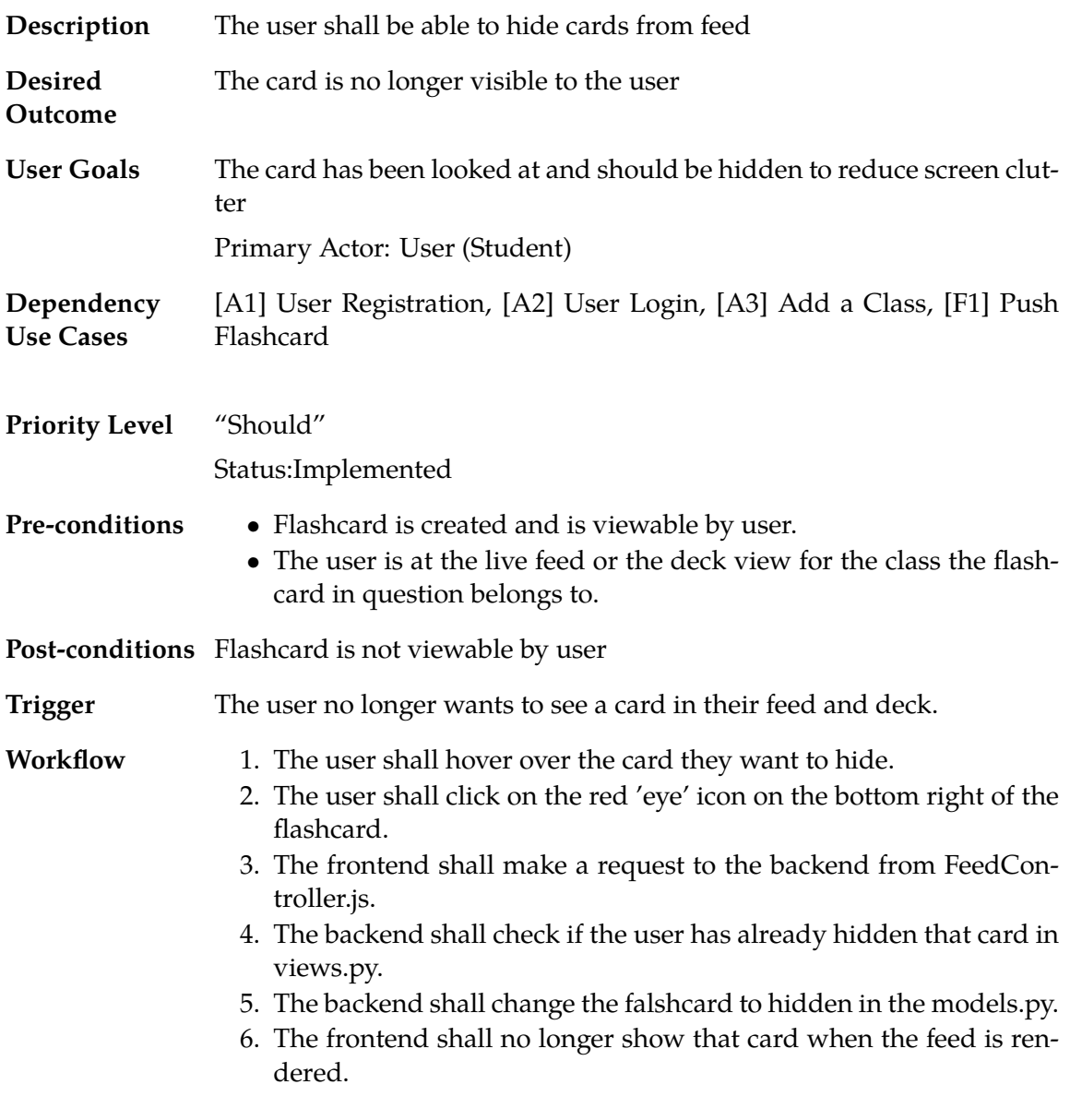

### <span id="page-25-0"></span>**2.9 [F9] View a Feed**

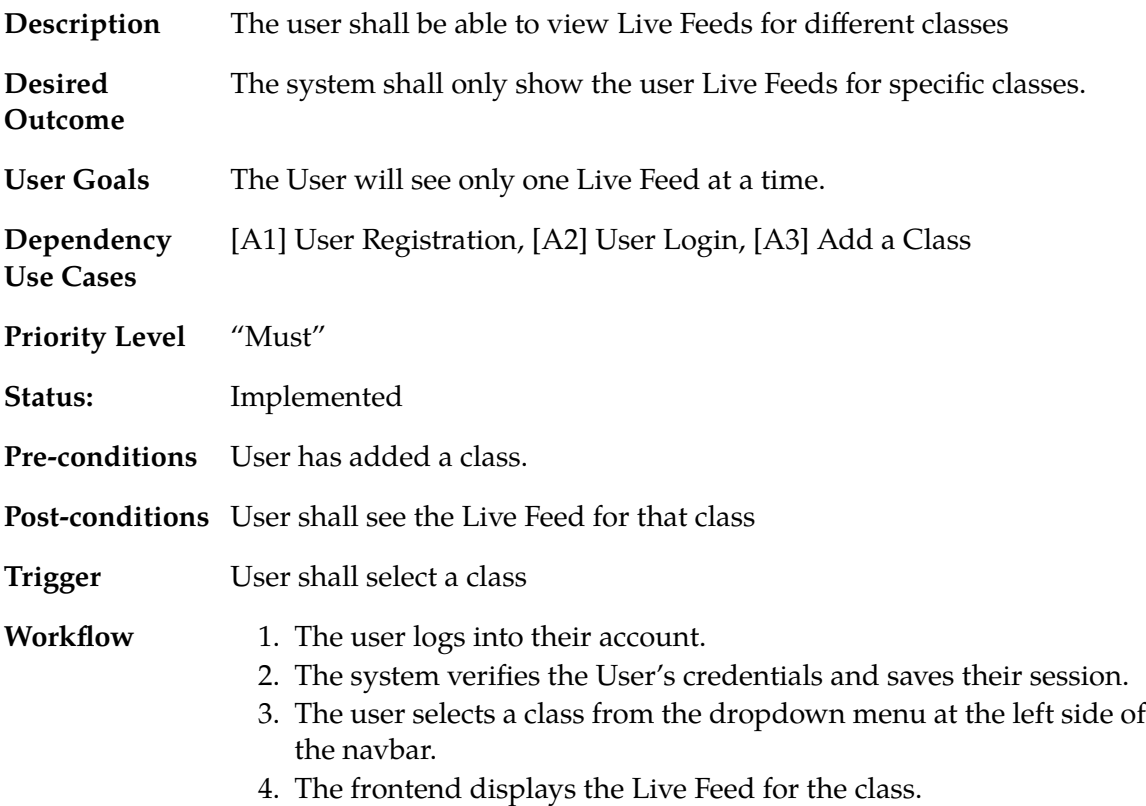

### <span id="page-26-0"></span>**3 Decks**

#### <span id="page-26-1"></span>**3.1 [D1] Remove a card from a deck**

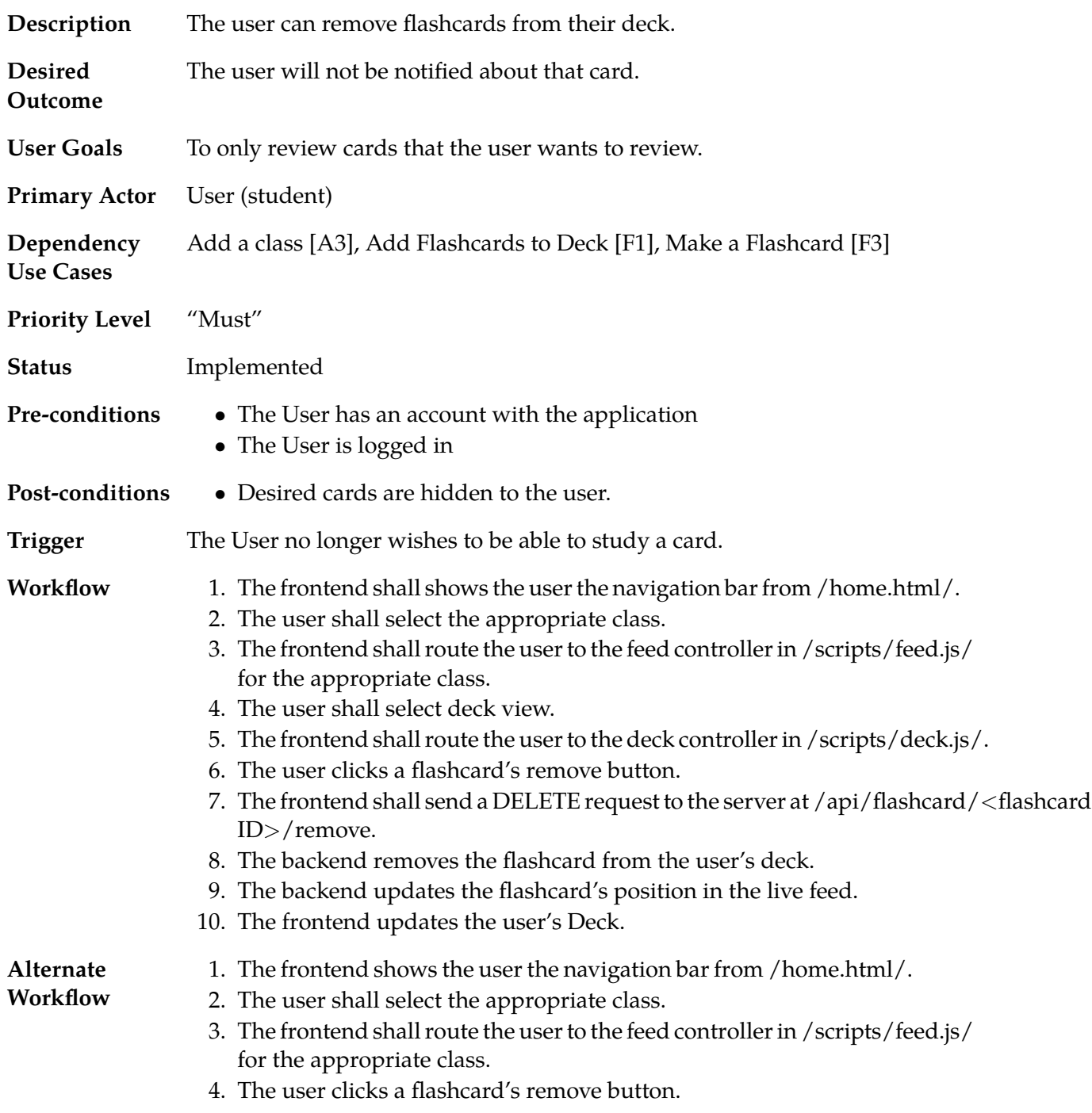

- 5. The frontend shall send a DELETE request to the server at /api/flashcard/<flashcard ID>/remove
- 6. The backend removes the flashcard from the user's deck.
- 7. The backend updates the flashcard's score.
- 8. The frontend updates the user's deck.

#### <span id="page-27-0"></span>**3.2 [D2] Viewing cards in deck by pull time**

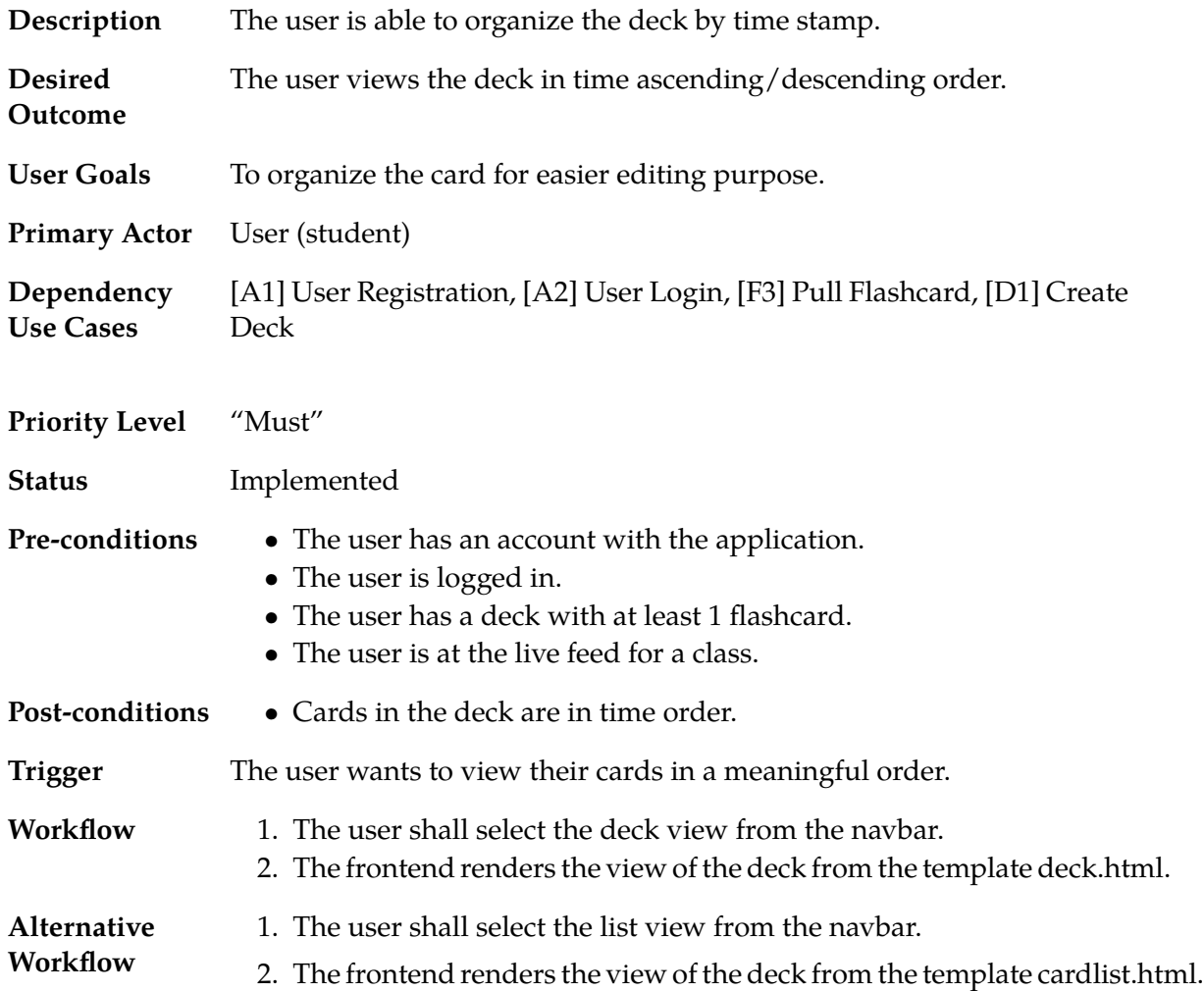

# <span id="page-28-0"></span>**4 Review**

# <span id="page-28-1"></span>**4.1 [R1] Study Deck**

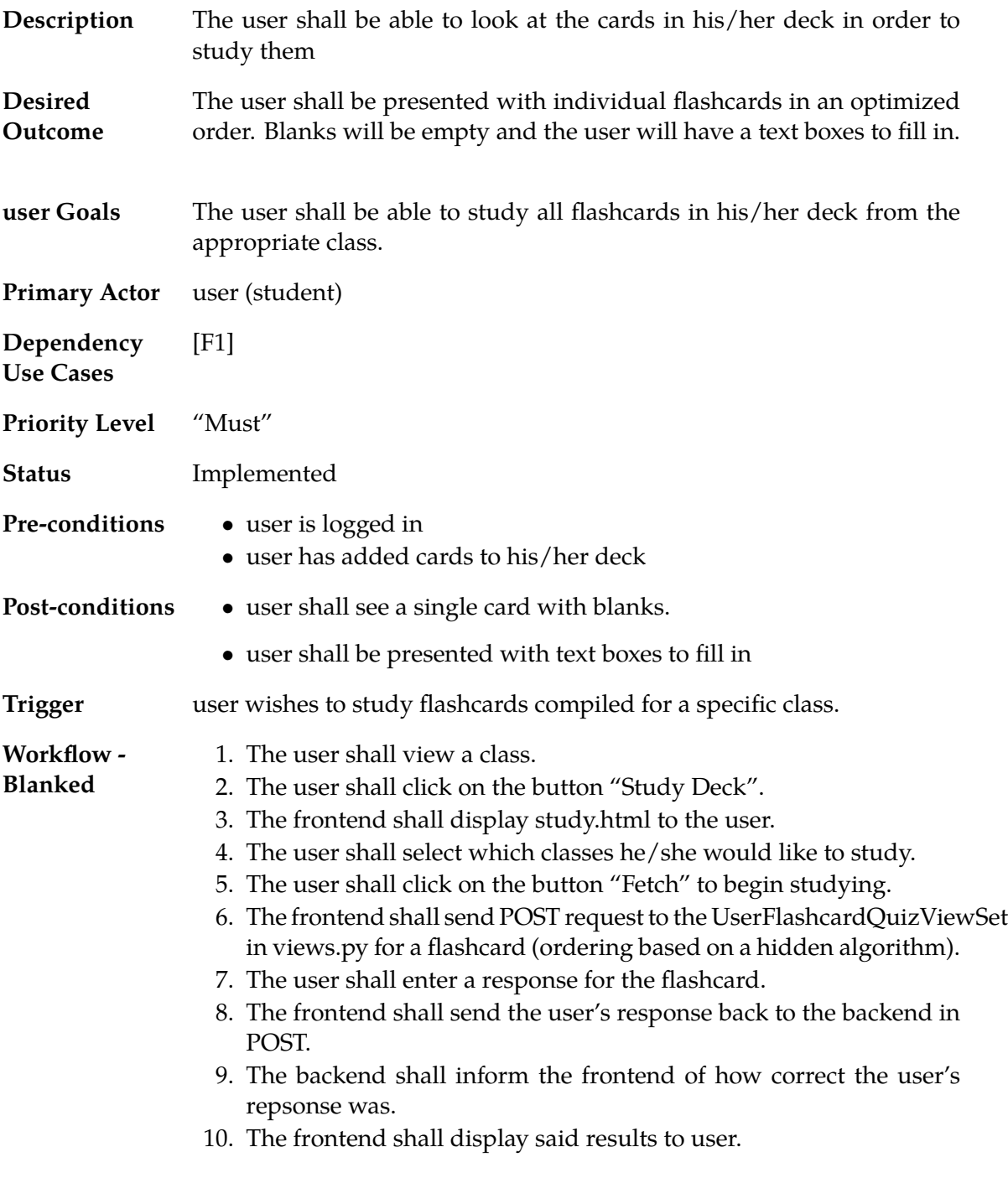

- 11. The frontend shall produce two buttons for the user, indicating whether or not the card was answered correctly based on the provided results.
- 12. The user shall select their desired response.
- 13. The frontend shall relay response to the backend in a POST request.
- 14. The backend saves the response and updates statistics about the flashcard.
- 15. Loop back to 6.

[Alternative Workflow - No Blanks]

- 1. The user shall view a class.
- 2. The user shall click on the button "Study Deck".
- 3. The frontend shall display study.html to the user.
- 4. The user shall select which classes he/she would like to study.
- 5. The user shall click on the button "Fetch" to begin studying.
- 6. The frontend shall send POST request to the UserFlashcardQuizViewSet in views.py for a flashcard (ordering based on a hidden algorithm).
- 7. The backend shall inform the frontend that this card had no blanks.
- 8. The user shall click on the button "Next" to retrieve the next card.
- 9. Loop back to 6.

### <span id="page-30-0"></span>**4.2 [R2] Review Notification**

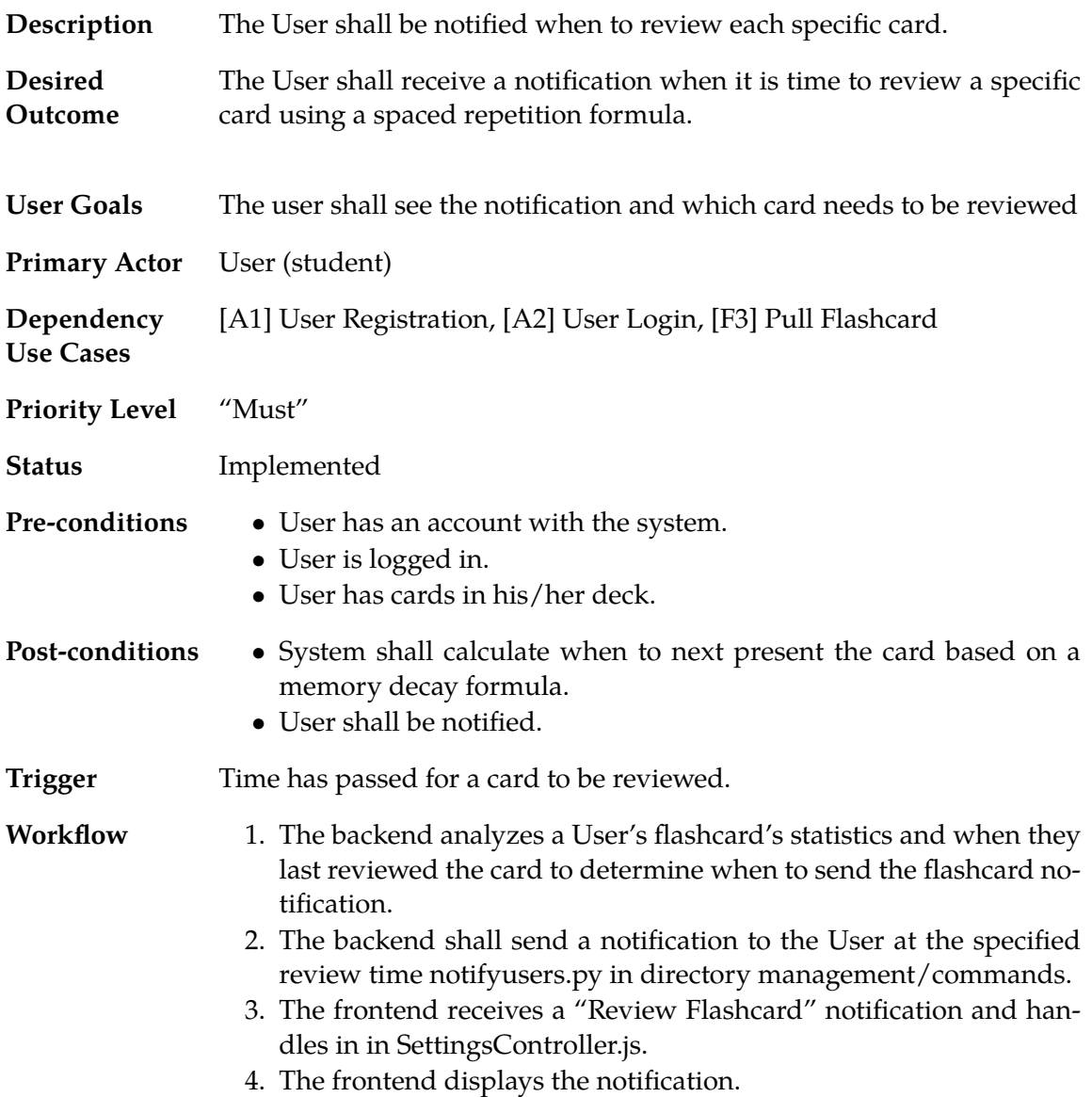

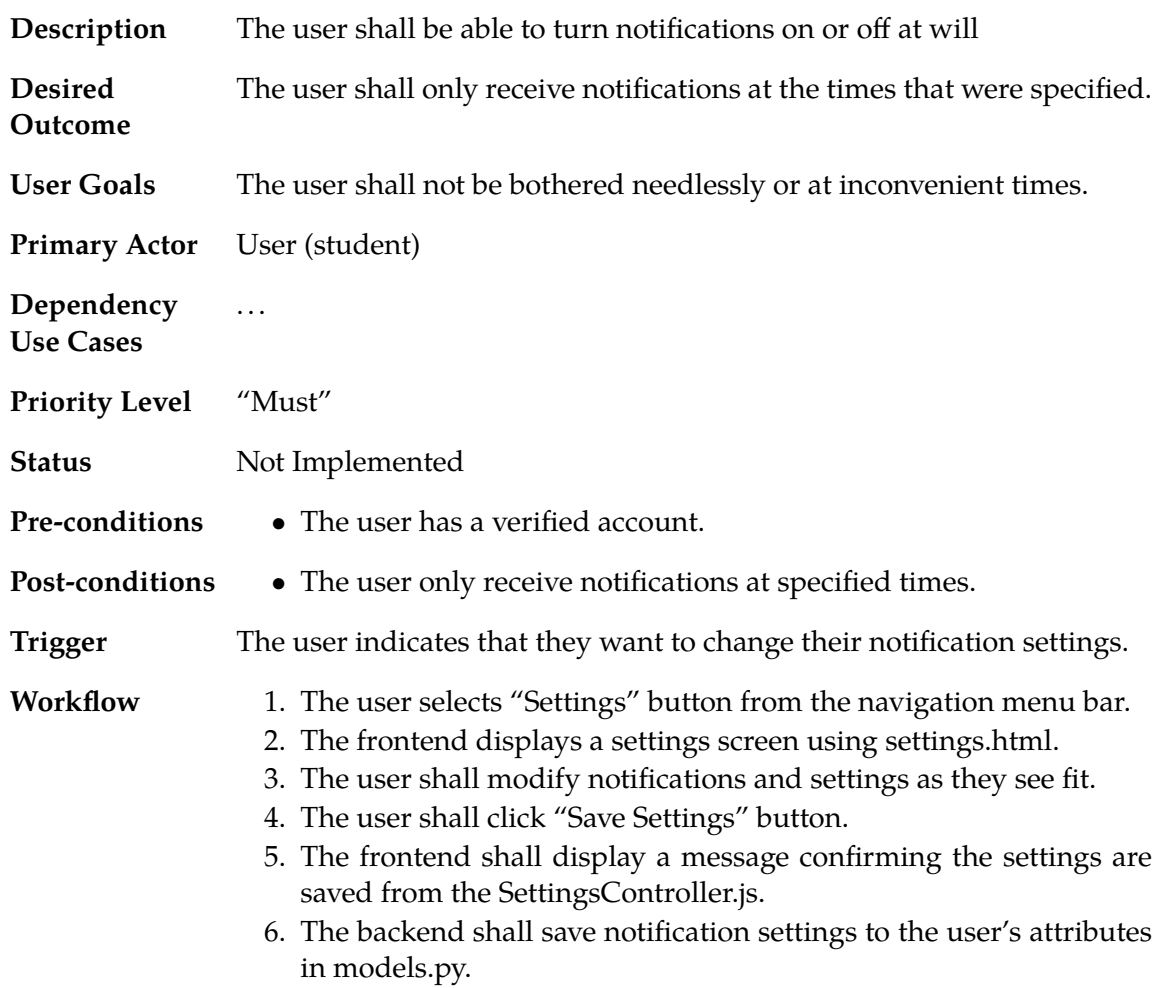

# <span id="page-31-0"></span>**4.3 [R3] Configure Account Notifications**